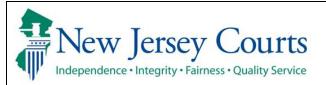

# **Expungement Portal Private Attorney User Guide**

Private attorneys can initiate and submit a petition/proposed order for a regular, marijuana, marijuana decriminalization, recovery court, or clean slate expungement using a criminal, municipal, or family (FO or FJ docket) on behalf of the petitioner.

## Screenshot **Process** 1. Sign in via the Enterprise New Jersey Courts Portal login screen using To request information about your existing ID click Forgot User ID? valid attorney ID and Hear ID Follow the steps below if you're receiving Authentication Failed error message after logging in 1. Click the Forgot Password? link password, then click the 2. Answer the security questions when prompted 3. An email will be sent to the email address used to activate the account 4. Open the email and follow the instructions "Login" button. There is a known issue with Internet Explorer Version 11 running on Windows 10 which is causing users to attempt to login multiple times unsuc this issue, please use another browser (e.g., Chrome, Microsoft Edge, Safari, Firefox). 2. The New Jersey Courts -New Jersey Courts Portal Home Page provides access to various systems New Jersey Courts - Portal Home Page in the form of tiles. Judiciary Electronic Click the tile labeled eCourts Appellate eCourts Expungement Charge System Document Submission "eCourts Expungement System" to open the expungement application.

Before the application opens, select the firm/office you wish to be associated with during the session, if applicable, and certify that the information is correct. Then, click "Confirm."

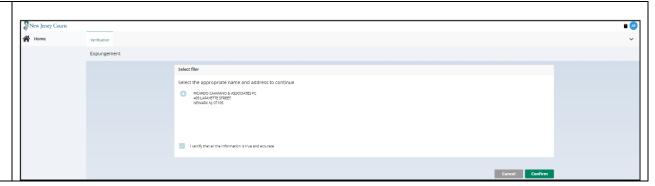

On the Expungement Home Page are three tiles: "In Progress Expungements", "Initiate Expungement" and "Case Representation" Click on "In Progress Expungements" to access your workbasket

Cases created by your office and not yet submitted have a "New" status, and submitted petitions have a "Pending Prosecutor Review" status in the workbasket.

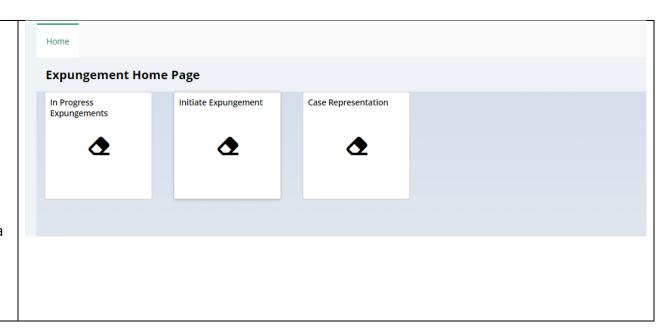

3. To create a new expungement petition/proposed order, click on the "Initiate Expungement" tile on the Expungement Home Page.

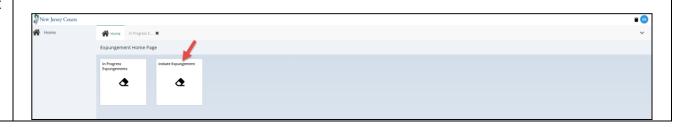

4. To start an expungement petition, enter one of the case identifiers below and click the "Search" button:

For a primary municipal case, select Court/Division as 'Municipal' and enter a complaint number for the defendant in the provided fields.

For a primary family case, select Court/Division as 'Family' and enter a FO or FJ docket number for the defendant in the provided fields.

For a primary criminal case, select Court/Division as 'Criminal' and enter a PROMIS/Gavel (P/G) case number for the defendant in the provided fields.

To remove your result and start over, click the "Reset" button.

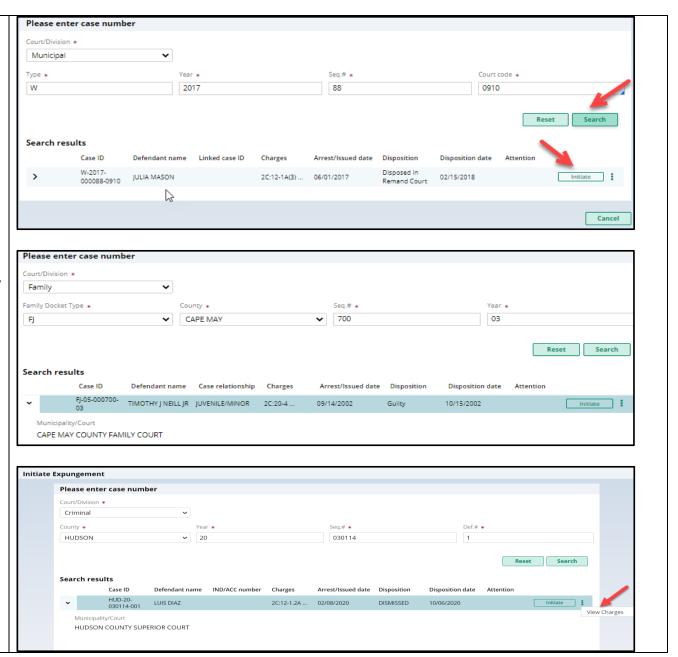

To proceed, click the "Initiate" button on the desired case/defendant in the Search results section.

When you click the "View Charges" action menu option on this screen, Charge information pop-up window on this screen displays charges, sentence information and disposition information for the case in search result.

5. Next, select an Expungement Type from the drop-down menu (Clean Slate, Recovery Court, Marijuana, Marijuana Decriminalization, or Regular) and click the "Confirm" button.

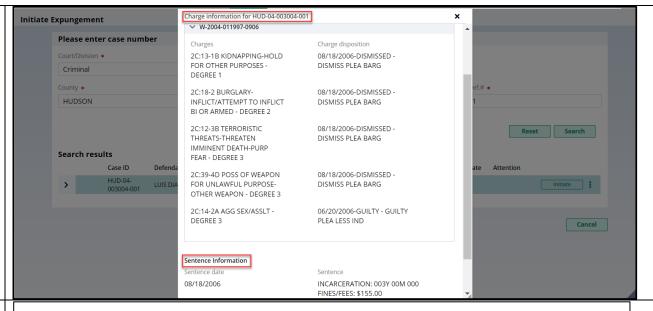

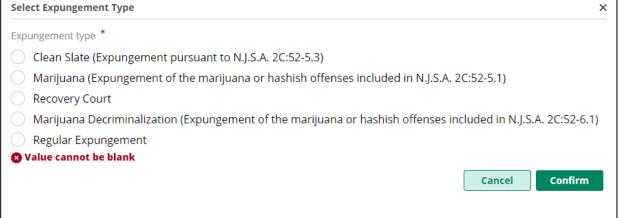

6. The "Petition" screen is displayed. Defendant information displays at the top of every screen in the petition/proposed order creation process.

The Filer type defaults to Private Attorney. Expungement Type and Court/Division are pre-filled with information from the previous selections and the Filing County/court is pre-filled based on the case you initiated with, but you have the option to change the county, if needed.

Date of birth and Address can be edited/entered by clicking on pencil icon beside the respective labels.

The bottom of every screen in the petition/proposed order process has a section for "Add documents". You can use this to upload up to 5 PDF documents which will be saved to the Expungement Case Jacket after the

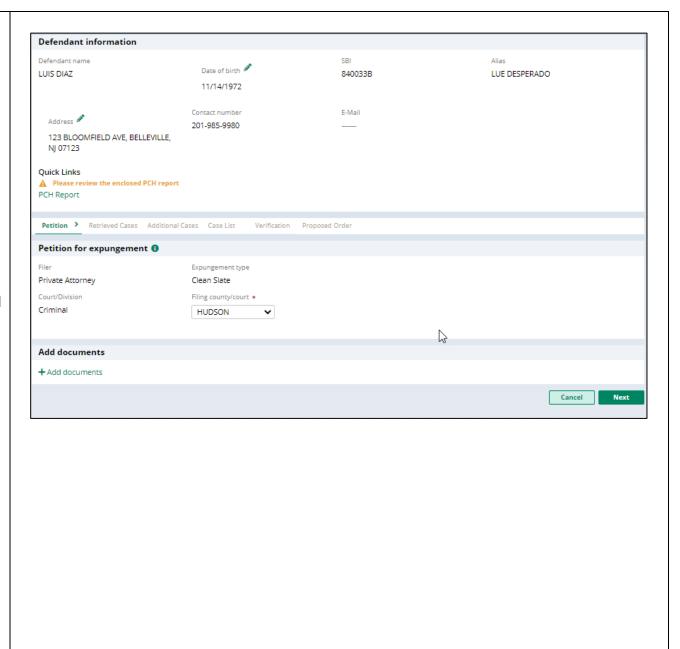

| petition/proposed order is submitted. |  |  |
|---------------------------------------|--|--|
| Click "Next."                         |  |  |
|                                       |  |  |

7. The "Retrieved Cases" screen is displayed. The petitioner's Criminal, Municipal and/or Family cases are retrieved from relevant source systems and displayed on this screen. Click on the check box next to the case or a case section to select/deselect the case(s) for inclusion in the petition/proposed order.

Click on the twisty "v" to the left of the case to expand/collapse the case and view additional case information.

When you Click the "View Charges" button on any case, Charge information pop-up window on this screen display charges, sentence information and disposition information. On the Charge Information window, an "Additional case details" section is available for petitioners. The field can be used to enter information about the case and charges. The text entered will appear

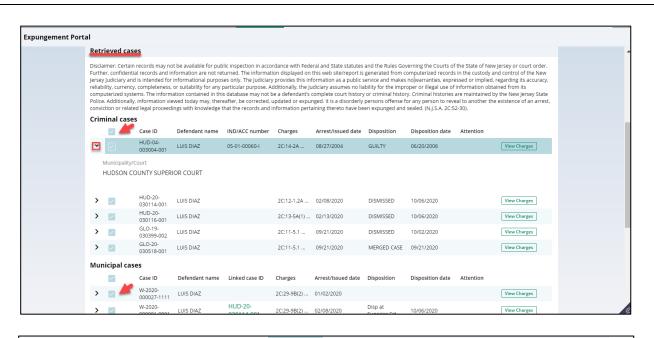

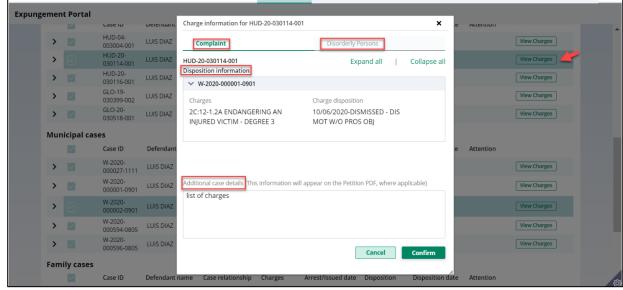

on the system generated Petition PDF.

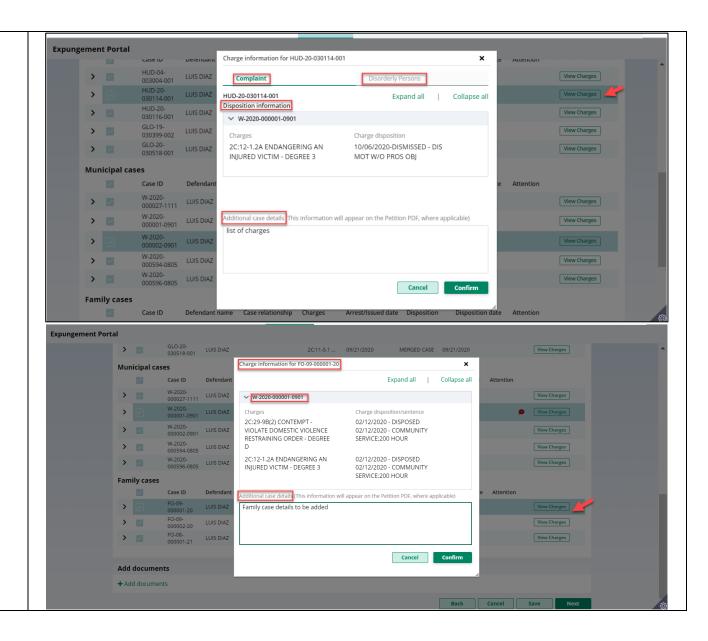

Please review the "Disclaimer" section at the top of the Retrieved Cases screen indicating that the system may not include a petitioner's full criminal history and that a petitioner may still need to acquire this information separately.

Petition > Retrieved Cases > Additional Cases Case List Verification Proposed Order

Retrieved cases

Disclaimer: Certain records may not be available for public inspection in accordance with Federal and State statutes and the Rules Governing the Courts of the State of New Jersey or court order. Further, confidential records and

information are not returned. The information displayed on this web site/report is generated from computerized records in the custody and control of the New Jersey Judiciary and is intended for informational purposes only.

history. Criminal histories are maintained by the New Jersey State Police. Additionally, information viewed today may, thereafter, be corrected, updated or expunged. It is a disorderly persons offense for any person to reveal to

The Judiciary provides this information as a public service and makes no warranties, expressed or implied, regarding its accuracy, reliability, currency, completeness, or suitability for any particular purpose. Additionally, the Judiciary assumes no liability for the improper or illegal use of information obtained from its computerized systems. The information contained in this database may not be a defendant's complete court history or criminal

another the existence of an arrest, conviction or related legal proceedings with knowledge that the records and information pertaining thereto have been expunged and sealed. (N.J.S.A. 2C:52-30).

8. Once you open a case, you will see navigation buttons located at the bottom of the screen.

Click on the "Cancel" button to cancel the petition and return to the Workbasket without saving changes.

Click on "Back" to navigate to the previous screen and "Next" to navigate to the following screen.

Be sure to click on the "Save" button to save any work done so far before exiting the petition or the application.

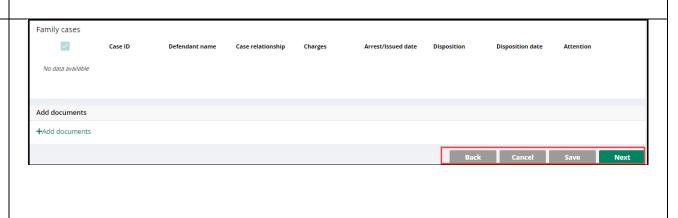

9. If you save the petition/proposed order and return to it after 24 hours, an informational message will display that advises additional cases may have been added to the source systems since the petition/proposed order was created. Click on the "Refresh" icon to refresh the data from the source systems.

Then, click "Next" to proceed to the "Additional Cases" screen.

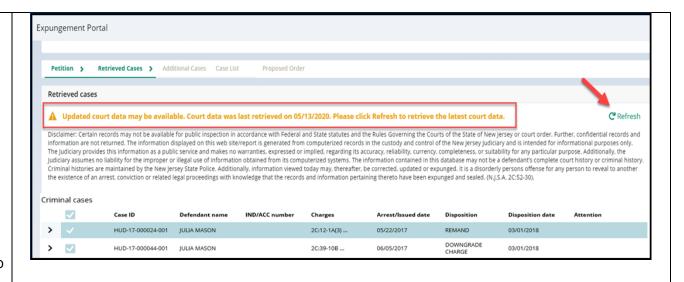

10. On the "Additional Cases" screen, you may add cases that were not systematically retrieved by searching Criminal, Municipal and/or Family. Select the appropriate value from the "Court/Division" field dropdown, enter the case information, and click the "Search" button. Click "Add" to add the case.

The "View Charges" function is also available on the Additional Cases screen when you click the vertical three dots to the right to access the action menu option.

On the **Charge Information** window, an "**Additional case details**" section is available for petitioners. The field can be used to enter information about the case and charges. The text entered will appear on the system generated petition PDF.

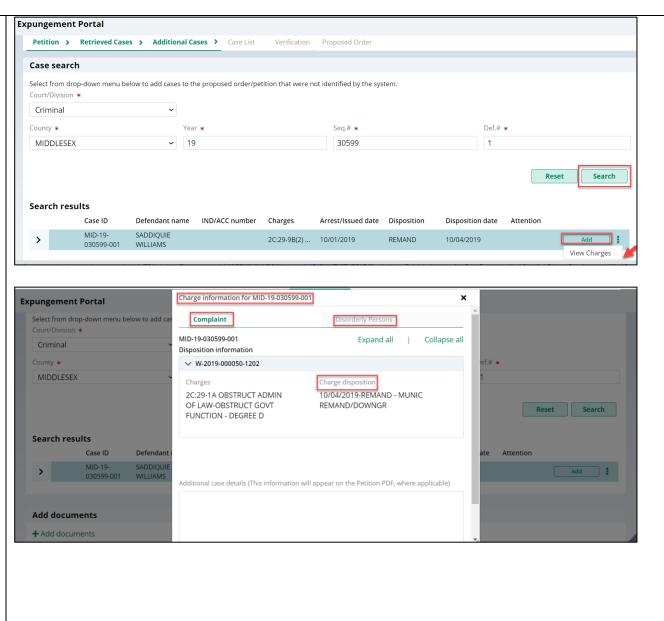

Other cases (including out-of-state) may be manually entered on this screen by selecting the dropdown option "Other (Arrest records only/Older cases)" or "Other (Out of State)," completing the resulting fields, and selecting "Add." Remove added cases by clicking "Remove." Click "Next" to proceed to the "Case List" screen.

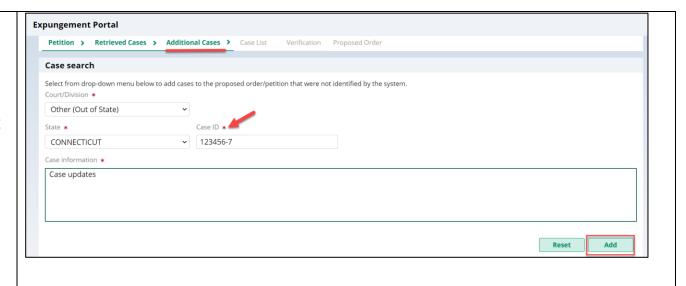

11. The Case List screen displays the cases the petitioner selected on the Retrieved Cases screen as well as any cases added on Additional Cases screen.

For a clean slate expungement, all the cases will be selected by the system and you can deselect the cases that do not need to be included in the petition/proposed order.
For a regular expungement, all the cases will not be selected by the system and you can select the cases that need to be included in the proposed order.

All the cases listed are included in the Petition PDF document.

Only the cases selected via the check box are included in the Proposed Order PDF document.

Review the Arrest/Issued date column to verify each case has an arrest date. If any cases have a blank arrest

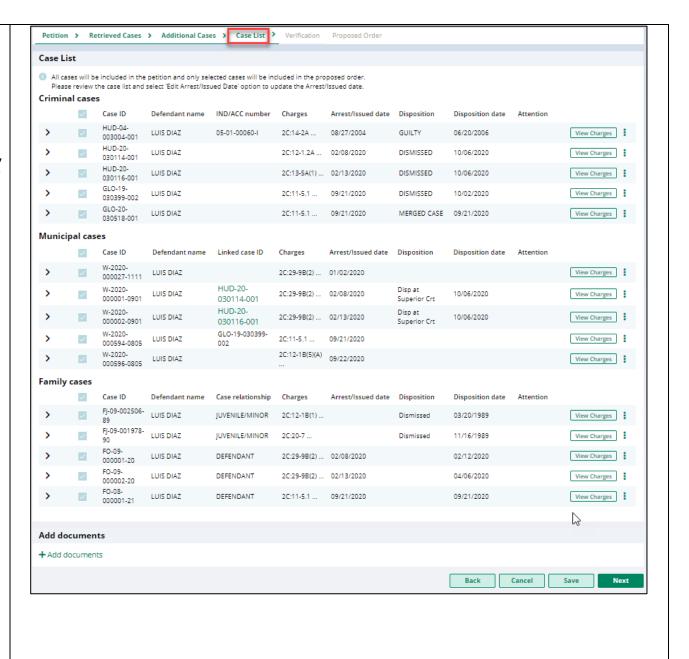

date, you can enter the arrest date when you click the vertical three dots to the right to access the action menu option. You cannot advance to the next screen without an arrest date value for each listed case.

When you click the "View Charges" button on any case, the view charges modal opens.

Click "Next" to proceed to the "Verification."

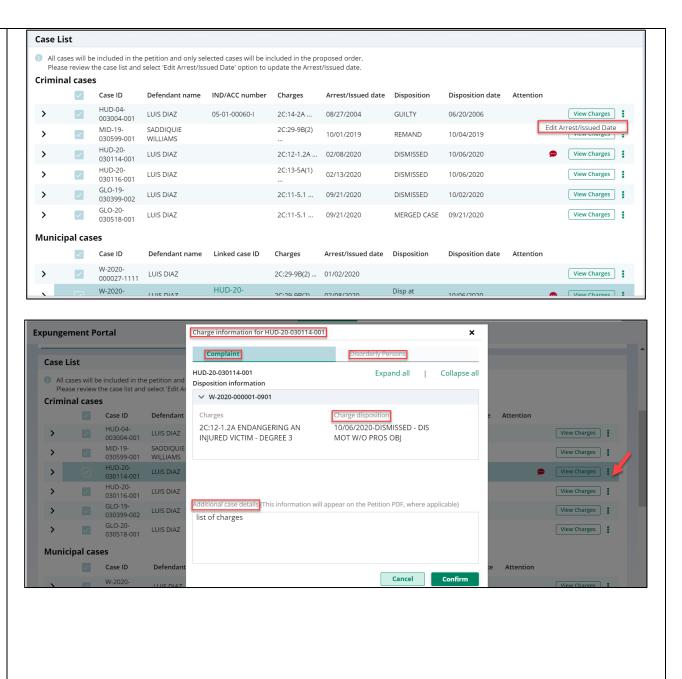

12. The Verification screen enables the user to certify and verify statements and provide supplemental information for some of the selected statements. The first statement in the Certification and Verifications section is mandatory.

Verification will also be captured that there are no disorderly persons, petty disorderly person, indictable charges or juvenile delinquency matters currently pending against the defendant.

The petitioner may check off additional optional statements regarding:

- Previously granted sealing/expungement/relief in any state or federal court.
- Legal name change.
- More than three years but less than five years having elapsed since last conviction/incarceration/etc.
- Inclusion of a third or fourth degree controlled dangerous

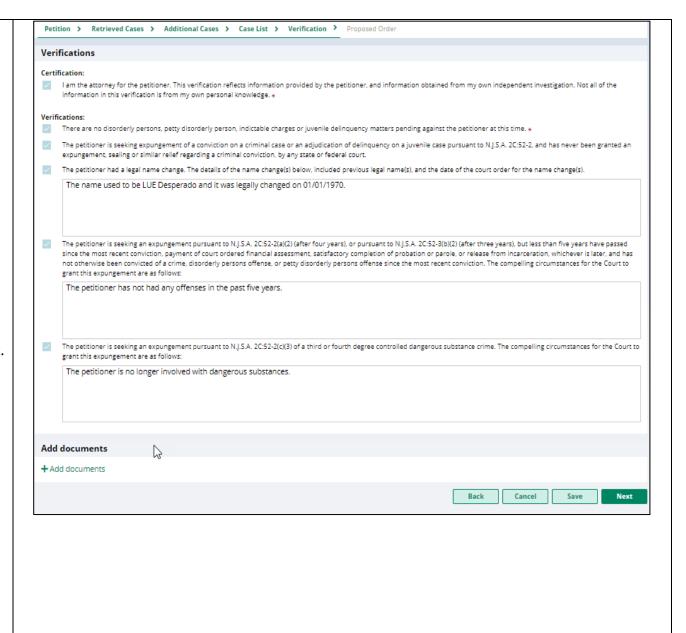

| substance crime in the expungement.                                                                     |
|----------------------------------------------------------------------------------------------------|
| Information selected and entered in Certification and Verification sections appear on the Petition pdf. |
| Click "Next" to proceed to the "Proposed Order" screen.                                                 |

13. The "Proposed Order" screen identifies the parties who must be notified that the petition/proposed order has been filed. To add additional parties, click Other applicable party(ies) drop down or click +Add party.

Enter the details regarding the defendant's Financial obligations/Restitution Details if this information is applicable and known at the time the petition/proposed order is submitted.

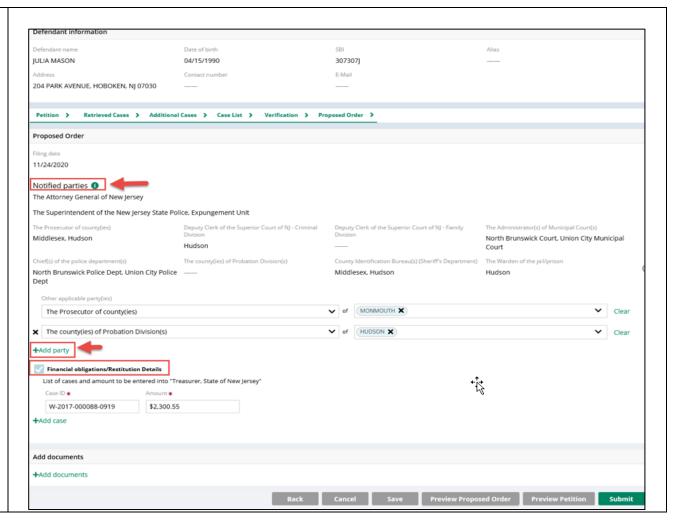

14. Click on the "Preview Proposed Order" button on the "Proposed Order" screen to view the Proposed Order draft as a PDF document.

Ensure that all the relevant information from within the application is displaying properly on the Proposed Order.

### PACIFICO & LAWRENCE 705 AMBOY AVE WOODBRIDGE, NI 07095 PHONE: (732) 634-5550 IN THE MATTER OF SUPERIOR COURT OF NEW JERSEY THE EXPUNGEMENT OF LAW DIVISION - CRIMINAL PART THE CRIMINAL/JUVENILE RECORDS OF HUDSON COUNTY Expungement Docket #: --Civil Action CLEAN SLATE EXPUNGEMENT PURSUANT TO N.J.S.A. 2C:52-5.3. THIS MATTER having been brought before the Court on behalf of LUIS DIAZ A.K.A. Lue Desperado, Louis Dz, Lu D-man born November 14, 1972, SBI\* number 840033B, and HAVING FOUND that the requirements for Expungement under N.J.S.A. 2C:52-1, et seq., have been IT IS ORDERED this \_\_\_\_ day of \_\_\_\_\_, \_\_\_ that: The Attorney General of New Jersey, The Superintendent of the New Jersey State Police, Expungement Unit, The Prosecutors of the following counties: The Deputy Clerk of Superior Court-Criminal Divisions in the following counties: The Deputy Clerk of Superior Court-Family Divisions in the following counties: The Administrators of the following Municipal Courts: Trenton Municipal Court The Chiefs of the following County Probation Division(s): The Warden of the following county jails: The County Identification Bureau (Sheriff's Department): Hudson The Chiefs of the following Police Departments: Trenton Police Department The Commissioner of the New Jersey State Department of Corrections, \*State Bureau of Identification (SBI) Page: 1 of 4

The Superintendent of the Juvenile Justice Commission

remove from their records all information relating to petitioner, for the following:

(1) Petitioner was arrested/taken into custody on 08/27/2004 for:

Promis/Gavel case details HUD-04-003004-001

Hudson County

05-01-00060-I, W-2004-011997-0906

N.I.S.A. 2C:14-2A AGG SEX/ASSLT - DEGREE 3

N.J.S.A. 2C:13-1B KIDNAPPING-HOLD FOR OTHER PURPOSES - DEGREE 1  $\,$ 

N.J.S.A. 2C18-2 BURGLARY-INFLICT/ATTEMPT TO INFLICT BI OR ARMED - DEGREE 2 N.J.S.A. 2C12-3B TERRORISTIC THREATS-THREATEN IMMINENT DEATH-PURP FEAR - DECREE 2

N.J.S.A. 2C:39-4D POSS OF WEAPON FOR UNLAWFUL PURPOSE-OTHER WEAPON - DEGREE 3

(2) Petitioner was arrested/taken into custody on 02/08/2020 for:

Promis/Gavel case details

HUD-20-030114-001 Hudson County

W-2020-000001-0901

N.J.S.A. 2C:12-1.2A ENDANGERING AN INJURED VICTIM - DEGREE 3

7-2020-000001-0901

N.J.S.A. 2C:29-9B(2) CONTEMPT - VIOLATE DOMESTIC VIOLENCE RESTRAINING ORDER - DEGREE D

(3) Petitioner was arrested/taken into custody on 02/13/2020 for:

Promis/Gavel case details

HUD-20-030116-001

Hudson County

W-2020-000002-0901

N.J.S.A. 2C:13-5A(1) CRIMINAL COERCION-THREAT INFLCT BI BY 4TH DEG OR LESS - DEGREE 4

W-2020-000002-0901

N.J.S.A. 2C:29-9B(2) CONTEMPT - VIOLATE DOMESTIC VIOLENCE RESTRAINING ORDER - DEGREE D

(4) Petitioner was arrested/taken into custody on 01/02/2020 for:

ACS case details

W-2020-000027-1111

Trenton City

N.J.S.A. 2C:29-9B(2) CONTEMPT - VIOLATE DOMESTIC VI - DEGREE D N.J.S.A. 2C:12-1.2A ENDANGERING AN INJURED VICTIM - DEGREE 3

Page: 2 of 4

N.J.S.A. 2C:18-3C CRIMINAL TRESPASS-PEERING INTO - DEGREE 4 Dangerous Substances Registry (C.26:2G-17 et seq.) or the registry created by the Administrative Office of the Courts pursuant to N.J.S.A. 2C:43-21. (5) Petitioner was arrested/taken into custody on 03/01/1989 for: FACTS case details FJ-09-002506-89 Hudson County N.J.S.A. 2C:12-1B(1) AGG ASSAULT-ATTEMPT/CAUSE SBI PURP/KNOW/RECKLESS -DEGREE 2 (6) Petitioner was arrested/taken into custody on 11/01/1989 for: FACTS case details FJ-09-001978-90 **Hudson County** N.J.S.A. 2C:20-7 RECEIVING STOLEN PROPERTY-VAL 75000+/EXTRTN/CDS>1KG ETC -DEGREE 2 and remove all records concerning the subsequent criminal and/or juvenile proceedings regarding such charge(s), including any conviction(s), adjudication(s) of delinquency or disposition(s), if applicable, and place such information in the control of a person within the office designated to retain control over expunged records. IT IS FURTHER ORDERED THAT IF MONIES ARE STILL OWED AT THE TIME THIS EXPUNGEMENT IS ORDERED The Clerk of Court is directed to record a judgment in the Civil Judgment and Order Docket in the name of the "Treasurer, State of New Jersey" as follows: Indictment/accusation/summons/warrant/complaint/FJ or FO docket number w-2017-000088-0919 in the amount of \$2,300.55 IT IS FURTHER ORDERED that any of the above officers or agencies which sent fingerprints and/or any records of the above arrest/conviction/adjudication/disposition and proceedings to the Federal Bureau of Investigation or any other office or agency shall notify same of this Order and that the agencies designated to B retain such records take sufficient precautions to insure that such records and information are not released. IT IS FURTHER ORDERED that any records, or the information therein, shall not be released except as provided under the provision of N.J.S.A. 2C:52-1, et seq., and that the persons designated to retain control over expunged records take sufficient precautions to insure that such records and information are not released. IT IS FURTHER ORDERED that in response to requests for information or records, the court of fice orlaw enforcement agency shall reply with respect to the arrest/conviction/adjudication/disposition, which is the subject of this Order, that there is no record. IT IS FURTHER ORDERED that the arrest/conviction/adjudication/disposition, which is the subject ofthis Order, shall be deemed not to have occurred, and the Petitioner may answer accordingly any question relating to this occurrence pursuant to N.J.S.A. 2C:52-27. IT IS FURTHER ORDERED that this Order does not expunge the records contained in the Controlled Page: 3 of 4 Page: 4 of 4 15. Click on the "Preview Petition" button on the "Proposed Order" screen to view the Petition draft as a PDF document (along with PCH Report).

Ensure that all the relevant information from within the application is displaying properly on the Petition.

The last page of the Petition draft PDF contains the Verification information.

#### PACIFICO & LAWRENCE

705 AMBOY AVE WOODBRIDGE, NJ 07095 PHONE: (732) 634-5550

IN THE MATTER OF THE EXPUNGEMENT OF THE CRIMINAL/JUVENILE RECORDS OF THE DIAZ SUPERIOR COURT OF NEW JERSEY LAW DIVISION - CRIMINAL PART HUDSON COUNTY

Expungement Docket #: --

Civil Action

#### PETITION FOR EXPUNGEMENT

The petitioner, LUIS DIAZ A.K.A. Lue Desperado, Louis Dz, Lu D-man born November 14, 1972, SBI\* number 840033B, residing at 123 Bloomfield Ave, Belleville, NJ 07123 is seeking an expungement.

(1) Petitioner was arrested/taken into custody on 08/27/2004 for:

Promis/Gavel case details HUD-04-003004-001

05-01-00060-I, W-2004-011997-0906 N.I.S.A. 2C:14-2A AGG SEX/ASSLT - DEGREE 3

Disposed on 06/20/2006 GUILTY - GUILTY PLEA LESS IND

N.J.S.A. 2C:13-1B KIDNAPPING-HOLD FOR OTHER PURPOSES - DEGREE 1
Disposed on 08/18/2006 DISMISSED - DISMISS PLEA BARG

N.J.S.A. 2C:18-2 BURGLARY-INFLICT/ATTEMPT TO INFLICT BI OR ARMED - DEGREE 2 Disposed on 08/18/2006
DISMISSED - DISMISS PLEA BARG
N.J.S.A. 2C:12-38 TERRORISTIC THREATES-THREATEN IMMINENT DEATH-PURP FEAR -

DEGREE 3
Disposed on 08/18/2006
DISMISSED - DISMISS PLEA BARG
N.J.S.A. 2(39-4D POSS OF WEAPON FOR UNLAWFUL PURPOSE-OTHER WEAPON -

Disposed on 08/18/2006 DISMISSED - DISMISS PLEA BARG

Sentence information

08/18/2006

INCARCERATION: 003Y 00M 000 FINES/FEES: \$155.00

(2) Petitioner was arrested/taken into custody on 02/08/2020 for:

#### Promis/Gavel case details

\*State Bureau of Identification (SBI)

DEGREE 3

Page: 1 of 6

Hudson County

HUD-20-030114-001 W-2020-000001-0901

N.J.S.A. 2C:12-1.2A ENDANGERING AN INJURED VICTIM - DEGREE 3

Disposed on 10/06/2020 DISMISSED - DIS MOT W/O PROS OBJ W-2020-000001-0901

N.J.S.A. 2C:29-9B(2) CONTEMPT - VIOLATE DOMESTIC VIOLENCE RESTRAINING ORDER - DEGREE D

Disposed on 10/06/2020 DISMISSED - DIS MOT W/O PROS OBJ

ACS case details

**W-2020-000001-0901**N.J.S.A. 2C:29-9B(2) CONTEMPT - VIOLATE DOMESTIC VI - DEGREE D

Disposed on 10/06/2020 Disp at Superior Crt

N.J.S.A. 2C:12-1.2A ENDANGERING AN INJURED VICTIM - DEGREE 3
Disposed on 10/06/2020 Disp at Superior Crt

FACTS case details

FO-09-000001-20 Hudson County W-2020-000001-0901

N.J.S.A. 2C:29-9B(2) CONTEMPT - VIOLATE DOMESTIC VIOLENCE RESTRAINING ORDER - DEGREE D

Disposed on 2/12/20 DISPOSED

Sentence information

02/12/2020 COMMUNITY SERVICE:200 HOUR

N.J.S.A. 2C:12-1.2A ENDANGERING AN INJURED VICTIM - DEGREE 3

Disposed on 2/12/20 DISPOSED

Sentence information

02/12/2020 COMMUNITY SERVICE:200 HOUR

(3) Petitioner was arrested/taken into custody on 02/13/2020 for:

Promis/Gavel case details

HUD-20-030116-001 Hudson County

W-2020-000002-0901

N.J.S.A. 2C:13-5A(1) CRIMINAL COERCION-THREAT INFLCT BI BY 4TH DEG OR LESS -

DEGREE 4
Disposed on 10/06/2020
DISMISSED - DIS MOT W/O PROS OBJ

W-2020-000002-0901

N.J.S.A. 2C:29-9B(2) CONTEMPT - VIOLATE DOMESTIC VIOLENCE RESTRAINING

ORDER - DEGREE D

Disposed on 10/05/2020 DISMISSED - DIS MOT W/O PROS OBJ

ACS case details

Page: 2 of 6

**Hudson County** 

W-2020-000002-0901 **Bayonne City** (6) Petitioner was arrested/taken into custody on 01/02/2020 for: N.J.S.A. 2C:29-9B(2) CONTEMPT - VIOLATE DOMESTIC VI - DEGREE D Disposed on 10/06/2020 Disp at Superior Crt ACS case details N.J.S.A. 2C:13-5A(1) CRIMINAL COERCION-THREAT INFLC - DEGREE 4 W-2020-000027-1111 Trenton City Disposed on 10/06/2020 Disp at Superior Crt N.J.S.A. 2C:29-9B(2) CONTEMPT - VIOLATE DOMESTIC VI - DEGREE D [disposition information unavailable] FACTS case details N.J.S.A. 2C:12-1.2A ENDANGERING AN INJURED VICTIM - DEGREE 3 FO-09-000002-20 **Hudson County** [disposition information unavailable] W-2020-000002-0901 N.J.S.A. 2C:18-3C CRIMINAL TRESPASS-PEERING INTO - DEGREE 4 N.J.S.A. 2C:29-9B(2) CONTEMPT - VIOLATE DOMESTIC VIOLENCE RESTRAINING [disposition information unavailable] ORDER - DEGREE D Disposed on 4/6/20 REOPENED N.J.S.A. 2C:13-5A(1) CRIMINAL COERCION-THREAT INFLCT BI BY 4TH DEG OR LESS -(7) Petitioner was arrested/taken into custody on 09/22/2020 for: DEGREE 4 Disposed on 4/6/20 REOPENED ACS case details W-2020-000596-0805 Franklin Twp N.J.S.A. 2C:12-1B(5)(A) AGG ASSAULT-ON LAW ENFORCEMENT - DEGREE 4 (4) Petitioner was arrested/taken into custody on 09/21/2020 for: [disposition information unavailable] N.J.S.A. 2C:29-9B(2) CONTEMPT - VIOLATE DOMESTIC VI - DEGREE D Promis/Gavel case details [disposition information unavailable] GLO-19-030399-002 Gloucester County W-2020-000594-0805 N.J.S.A. 2C:11-5.1 KNOWING LEAVING SCENE OF MV ACCIDENT RESULTING IN (8) Petitioner was arrested/taken into custody on 03/01/1989 for: DEATH - DEGREE 2 DISMISSED - DISMISSED OBJ PROS Disposed on 10/02/2020 FACTS case details N.J.S.A. 2C:12-1B(5)(A) AGG ASSAULT-ON LAW ENFORCEMENT OFFICER - DEGREE 4 Hudson County FJ-09-002506-89 Disposed on 10/02/2020 DISMISSED - DISMISSED OBJ PROS N.J.S.A. 2C:12-1B(1) AGG ASSAULT-ATTEMPT/CAUSE SBI PURP/KNOW/RECKLESS -DEGREE 2 ACS case details Disposed on 3/20/89 DISMISSED W-2020-000594-0805 Franklin Twp N.J.S.A. 2C:11-5.1 KNOWING LEAVING SCENE OF MV AC - DEGREE 2 [disposition information unavailable] (9) Petitioner was arrested/taken into custody on 11/01/1989 for: N.I.S.A. 2C:12-1B(5)(A) AGG ASSAULT-ON LAW ENFORCEMENT - DEGREE 4 FACTS case details [disposition information unavailable] FJ-09-001978-90 **Hudson County** N.J.S.A. 2C:20-7 RECEIVING STOLEN PROPERTY-VAL 75000+/EXTRTN/CDS>1KG ETC -DEGREE 2 (5) Petitioner was arrested/taken into custody on 09/21/2020 for: Disposed on 11/16/89 DISMISSED Promis/Gavel case details GLO-20-030518-001 Gloucester County W-2020-000594-0805 (10) Petitioner was arrested/taken into custody on 09/21/2020 for: N.J.S.A. 2C:11-5.1 KNOWING LEAVING SCENE OF MV ACCIDENT RESULTING IN DEATH - DEGREE 2 FACTS case details MERGED CASE - MERG W OTHR CHARGE FO-08-000001-21 Disposed on 09/21/2020 W-2020-000594-0805 N.J.S.A. 2C:12-1B(5)(A) AGG ASSAULT-ON LAW ENFORCEMENT OFFICER - DEGREE 4 N.J.S.A. 2C:11-5.1 KNOWING LEAVING SCENE OF MV ACCIDENT RESULTING IN Disposed on 09/21/2020 MERGED CASE - MERG W O'THR CHARGE DEATH - DEGREE 2 Page: 4 of 6 Page: 3 of 6

| The petitioner is seeking an expungement pursuant to N.J.S.A. 2C:52-2(a)(2) (after four years), or pursuant to N.J.S.A. 2C:52-3(b)(2) (after three years), but less than five years have passed since the most recent conviction, payment of court ordered financial assessment, satisfactory completion of probation or parole, or release from incarceration, whichever is later, and has not otherwise been convicted of a crime, disorderly persons offense, or perty disorderly persons offense since the most recent conviction. The compelling circumstances for the Court to grant this expungement are as follows:  The petitioner is seeking an expungement pursuant to N.J.S.A. 2C:52-2(c)(3) of a third or fourth degree controlled dangerous substances crime. The compelling circumstances for the Court to grant this expungement are as follows:  The petitioner is no longer involved with dangerous substances.  Petitioner requests that this Court grant an Expungement Order as authorized by N.J.S.A. 2C:52-1, or seq., directing the Clerk of the Court and all relevant criminal/juvenile justice and law enforcement services of the State of New Jersey to expunge from their records all evidence of the arrest/conviction/disposition (police record of being taken into custody as a juvenile/adjudication of delinquency/disposition) and all proceedings in this matter, and further directing any New Jersey law enforcement agency which sent records of the adult arrest/juvenile custody and proceedings to the Federal Bureau of Investigation or any other law enforcement agency outside of New Jersey to inform the recipient and the agencies designated to retain control of expunged records to take sufficient precautions to ensure that such records and information are not released.  Date: 03/09/2022  Respectfully submitted, /s/JOHN SAMUEL MYERS | JOHN SAMUEL MYERS, certifies:  (1) I am the attorney for the petitioner. This verification reflects information provided by the petitioner, and information obtained from my own independent investigation. Not all of the information in this verification is from my own personal knowledge.  (2) There are no disorderly persons, petty disorderly person, indictable charges or juvenile delinquency matters pending against the petitioner at this time.  (3) The petitioner is seeking expungement of a conviction on a criminal case or an adjudication of delinquency on a juvenile case pursuant to N.J.S.A. 2C:52-2, and has never been granted an expungement, scaling or smilar refer regarding a criminal conviction, by any state or federal court.  (4) The petitioner had a legal name change. The details of the name change(s) below, included previous legal name(s), and the date of the court order for the name change(s).  The name used to be LUE Desperado and it was legally changed on 01/01/1970.  Date: 03/09/2022  Respectfully submitted, /s/JOHN SAMUEL MYERS |
|----------------------------------------------------------------------------------------------------|----------------------------------------------------------------------------------------------------|
| Page: 5 of 6                                                                                                    | Page: 6 of 6                                                                                                    |

16. Click on the "Submit" button on the "Proposed Order" screen and select "Confirm" to submit the Proposed Order to the County Prosecutor for review.

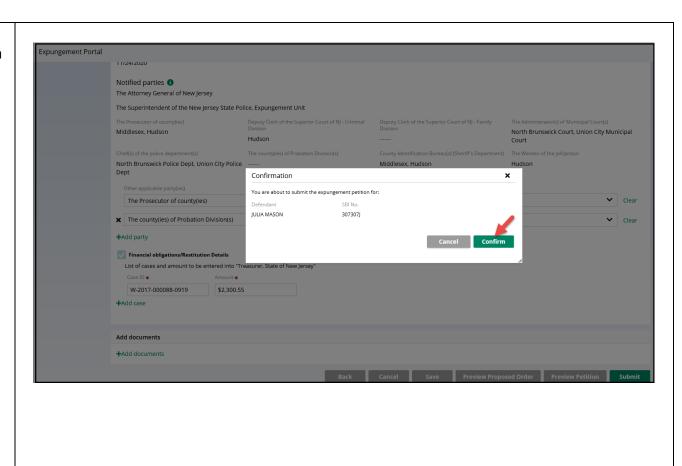

17. After submission, a success message is displayed that confirms your submission was processed.

A unique expungement case number is generated by the system and displayed in the success message.

When a Private Attorney files an expungement for a case, by default, Attorney of Record is set upon case submission. The petitioner is also sent an email notification after the petition is submitted.

An electronic copy of the submitted petition and email notification is saved to the expungement case jacket.

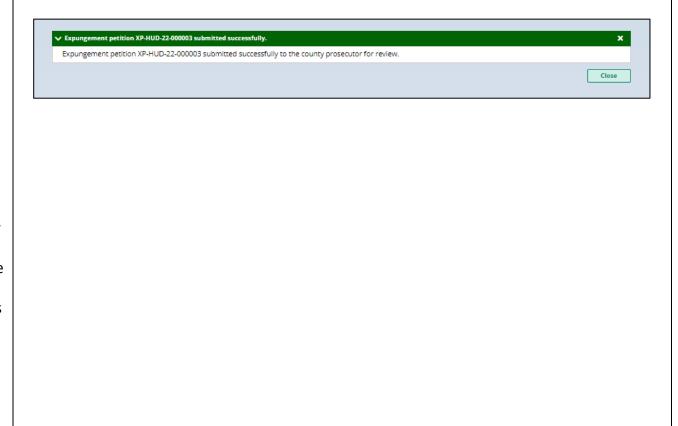

18. After the petition/proposed order is submitted, you can return to the Expungement home page. You can access the "In Progress Expungements" workbasket tile.

The case status will update to "Pending Prosecutor Review" in your workbasket and you will no longer be able to select the "Open" button to view the case.

However, you may still use the Action menu by clicking the three dots to the right of the "Open" button to:

- view the case jacket
- upload relevant documents
- withdraw the petition/proposed order if necessary

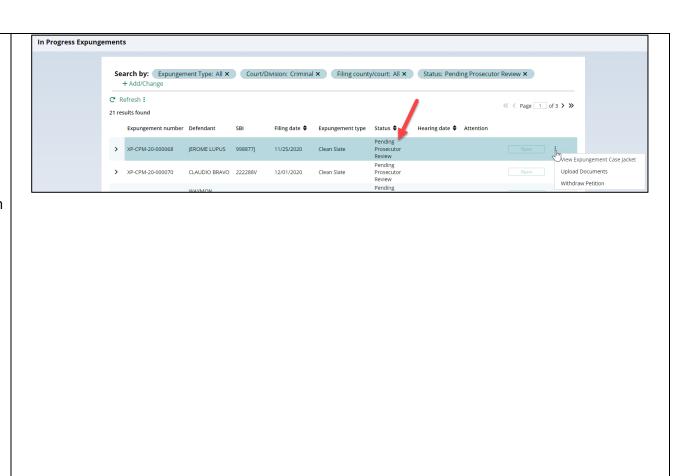

19. Upon submission of the expungement petition, an entry is added to the Expungement Case Jacket.

To view the Expungement Case Jacket from the workbasket via Action options, click the three dots to the right of the "Open" button.

Click the column header to sort the columns in ascending or descending order. Default sort is by earliest Entry Date.

Click the paper clip to view the PDF associated with the filing.

Click the envelope icon (if applicable) to view the PDF of the electronic notification sent out to the private attorney. The petitioner will receive email notification when the petition is submitted, prosecutor response is submitted, when the final order is granted or denied, or when the petition is withdrawn.

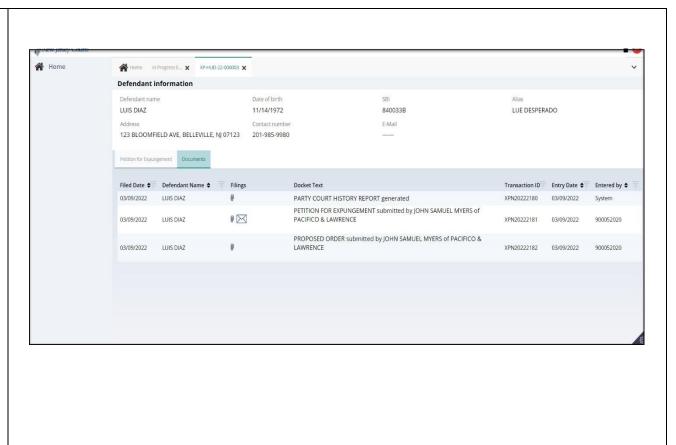

- 20. Use the workbasket Action menu to upload necessary documents to the petition even after you have submitted it. Click on the three dots to the right of the "Open" button and select "Upload Documents."
- Click "Select file(s)" to browse the file explorer and find the file or drag and drop the desired file into the middle section with the paper clip.
- Enter the Filed Date and Document Type from the available list of options then click the Save button.
- If you select "Other" as the document type, you will have to provide a description of the document in an associated text box.

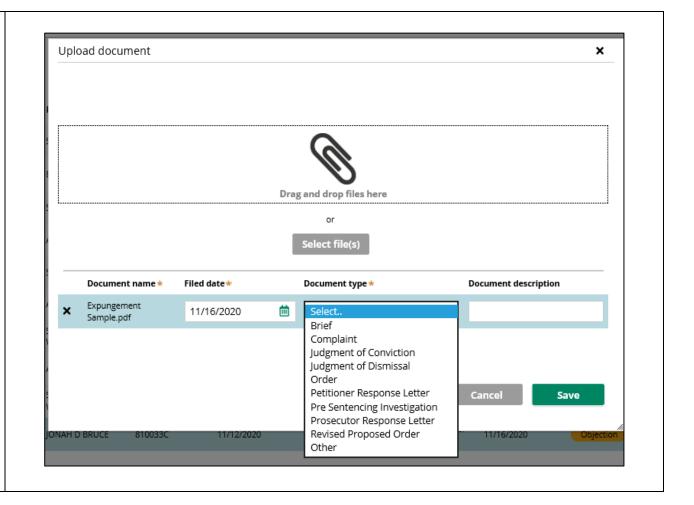

21. Use the workbasket Action menu to **Withdraw** the petition, if needed. After clicking Withdraw Petition action from the Work List, a confirmation pop up window is displayed. Review the information then click the "Confirm" button.

The case is automatically removed from the workbasket but can be searched by the Private Attorney, if needed.

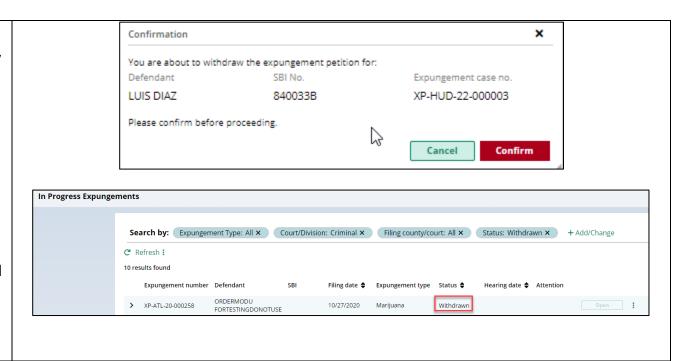

- 22. Search for cases in the In Progress workbasket by clicking the +Add/Change link to open up the Search parameters popup window.
- Click +Add search criteria link to choose additional criteria.
- Select a value from the "Search criteria" drop down list and enter the desired search criteria:
   Defendant name, SBI number, Status (of the case)
- Click the Search button when done entering the search criteria and return to the Workbasket with results matching your criteria.
- Click the Reset button to clear the search parameters entered previously.
- Click the Close button to close the Search parameter popup window and return to the Workbasket.
- 23. Expungement cases on the default In-Progress workbasket and notifications will be archived after a certain number of days from the date of the decision. You will still be able to

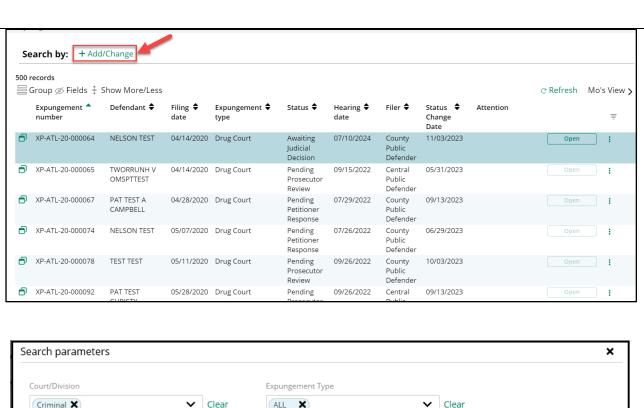

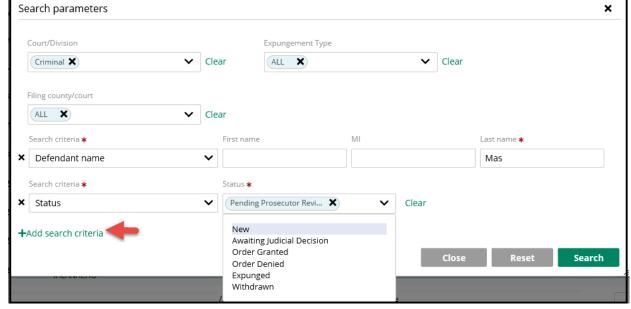

| do a statewide search for the   |
|---------------------------------|
| archived cases from In-Progress |
| workbasket.                     |

• For Private Attorneys and Attorney Designees, cases in 'Order Denied', 'Withdrawn', 'Dismissed', 'Order Granted' or 'Amended Order Granted' will be removed from the default workbasket after 7 days. They will still be able to search for cases filed by the firm.

- 24. The In Progress workbasket has other features you can utilize.
- Click the Refresh link to refresh the page with the latest information. This action will:
  - update the petition status.
  - display any new petition that was submitted.
  - remove any petition that was withdrawn.
- Click the Export All button next to Close to download an Excel file with the Workbasket information.
- Click the sort arrow on the to sort the workbasket information in ascending or descending order by that header.
- The Workbasket allows you to customize your views. Click Group to select fields to 'Group By'.

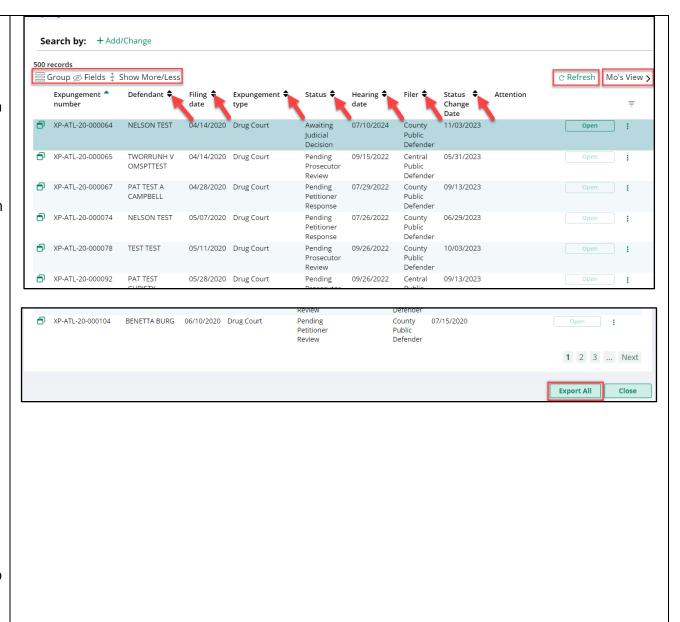

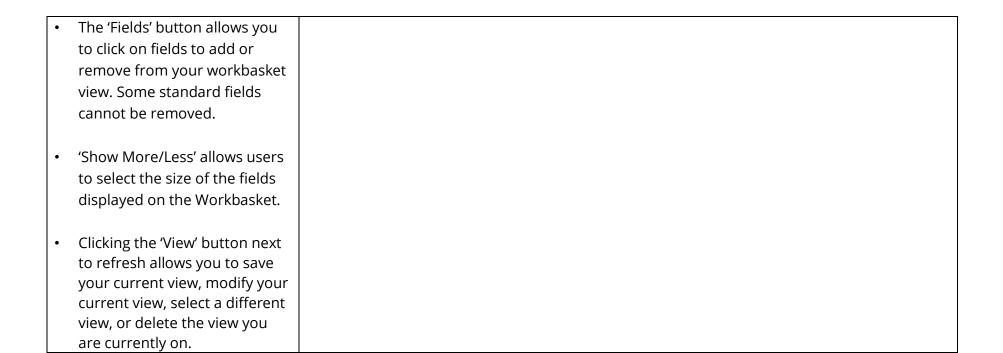

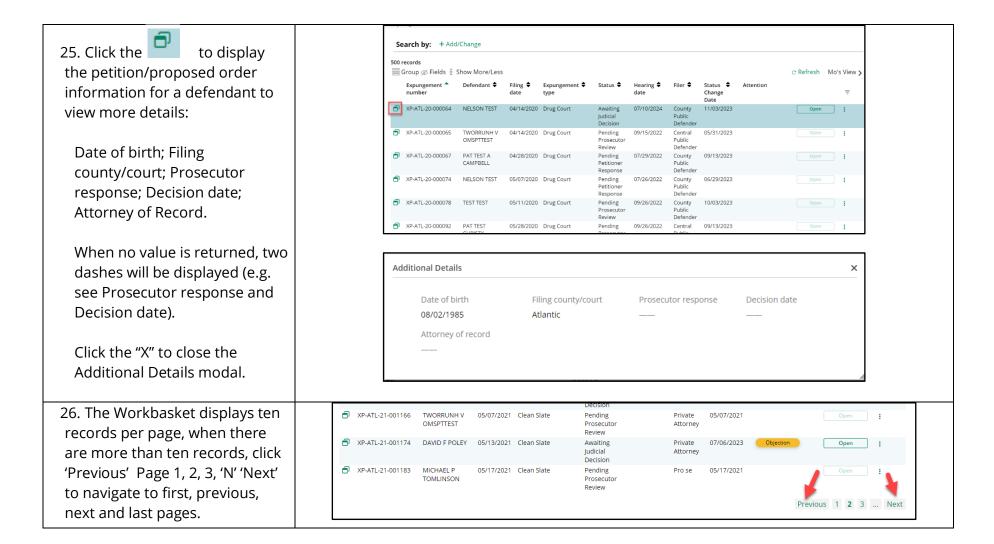

27. Notified parties will have access to an "Expungement Notifications" workbasket where expungement cases will display after the petition/proposed order is submitted.

These parties and other agencies will also be notified when the final order is granted.

Notified parties will review the petition and final order (if applicable) from their workbasket.

Notified parties are:

- Attorney General
- Superintendent of State Police, Expungement Unit
- County Prosecutor
- Administrator of the municipal court
- Chief of Police or other head of the police department
- Warden or Superintendent of County Jail
- County Probation Division
- Division of Criminal Justice, Records Identification Unit

# **Prosecutor Objects and/or Returns Petitions to Attorney**

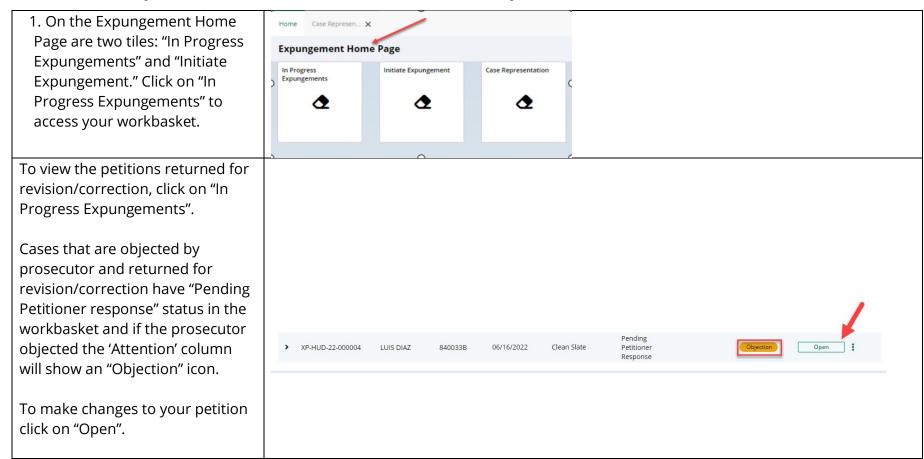

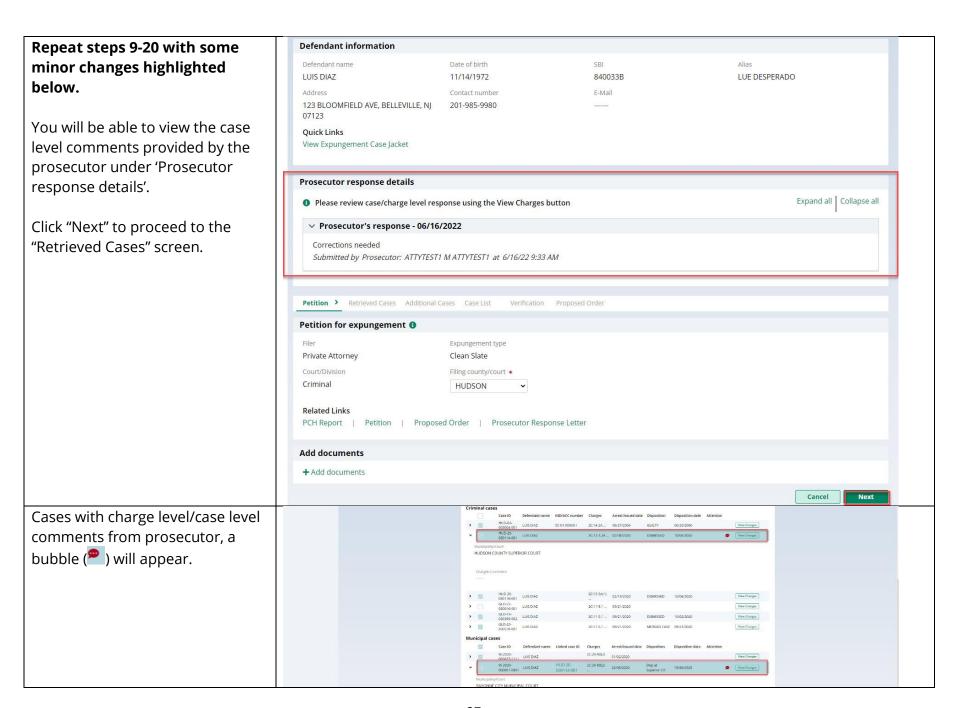

To view the prosecutor comments, click on "View Charges" button on the cases with bubble ( ).

If charge level comments are present, click the twisty to view the comments. You can see the comments under Prosecutor response tab.

You can add new case or remove existing case by clicking on check box

Any additional comments you provided will appear on petition PDF.

Click "confirm" to go back to "Retrieved Case" tab.

Click on "Next" button, to go to "Additional Case" Tab.

You can cancel the changes made by clicking on "Cancel" button.

Click "Save" button to save the progress.

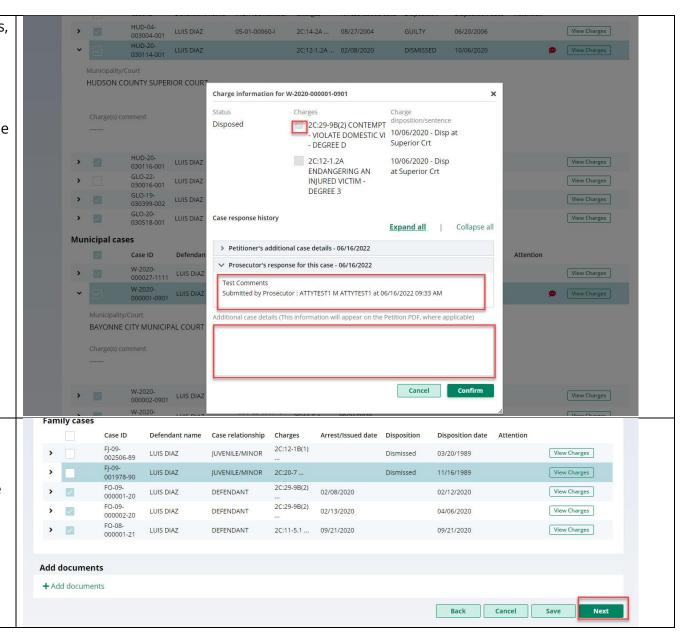

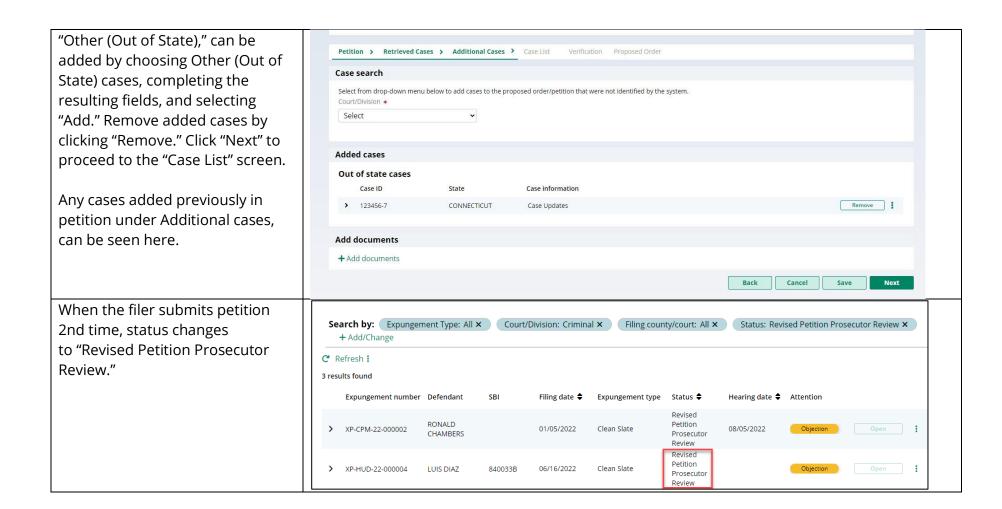

If Prosecutor has returned the The Prosecutor has returned the petition more than once. You now have the option to submit the petition twice, you will have the petition to the court for review. \* additional options at the third Submit to the court time: Submit to the prosecutor ② Please make selection to proceed Do you want to request a court hearing? \* a. Submit to court Yes b. Submit to the prosecutor. No ② Please make selection to proceed If Submit to court is selected, the petition goes to court staff for final review.

28. After initiating an Amendment, Petition screen is displayed with Defendant information, Case information, Quick link to Case Jacket and hyperlinks to generated documents by Related links.

 You can change the Expungement Type from Clean Slate to Regular and vice-versa when initiating a proposed amended order.

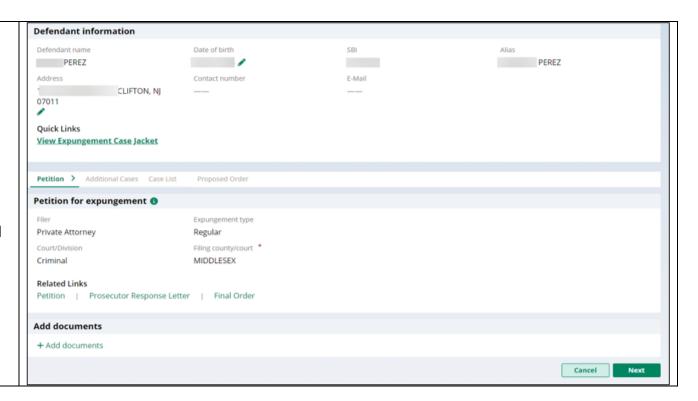

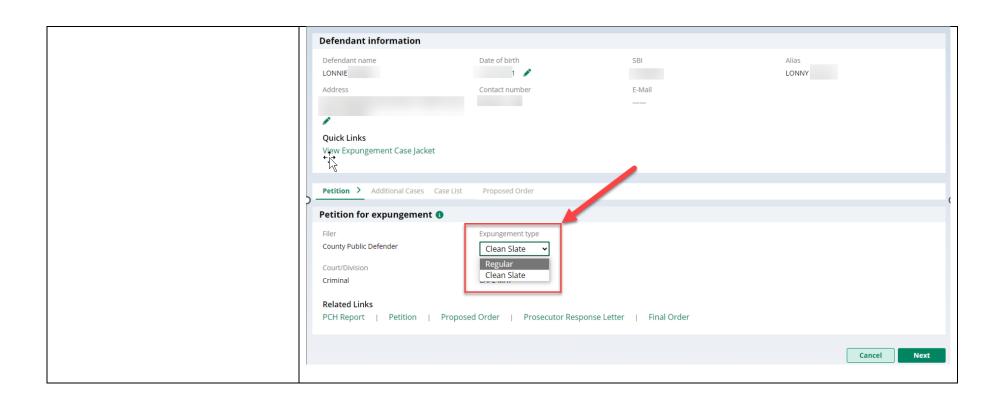

29. Any Criminal, Municipal, Family, and older Arrest only cases can be added on Additional cases screen.

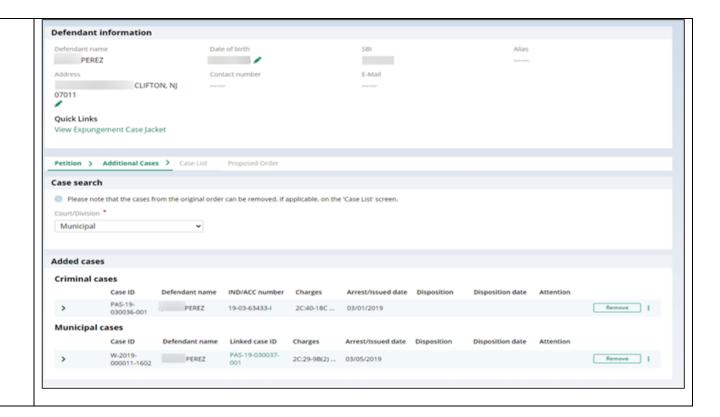

30. On Case list screen, any cases added on Additional cases screen will be displayed under section 'Newly added cases'.

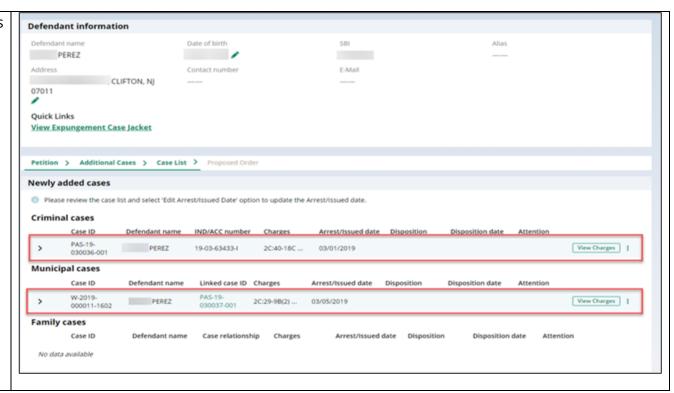

31. 'Cases from latest order' section – Cases can be deselected from 'Cases from latest order' section.

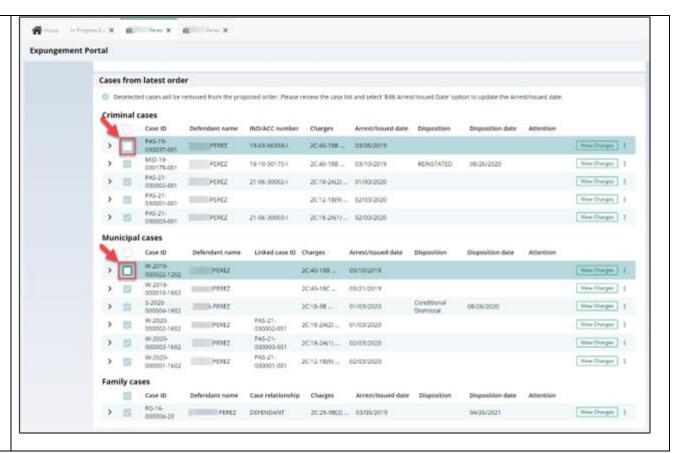

32. Clicking on any cases' view charges modal window shows the associated case details, full charge information (including charge disposition & sentence) and expanding the case shows the assigned court. Any additional information ca be entered in textbox.

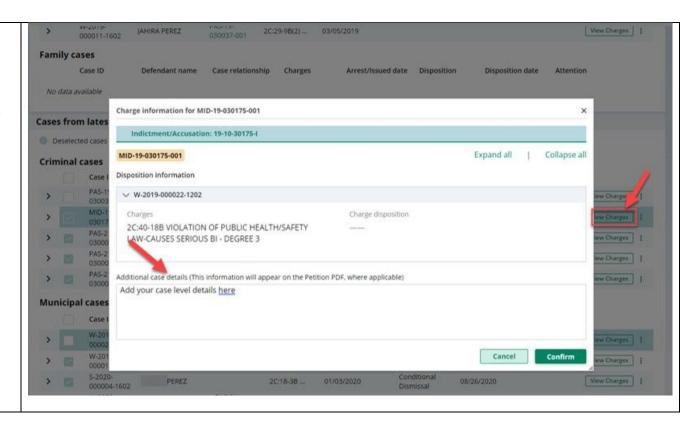

33. On Proposed Order screen,
Amendment Reason text must
be added, which will be
displayed on Proposed
Amended Order pdf. Notified
agencies from prior Order and
related to Newly added cases
will be displayed under listed
Notified agencies, but any
additional Notified agencies can
be added manually by using
applicable party(ies) option.
Financial obligations/Restitution
Details can also be added as
applicable.

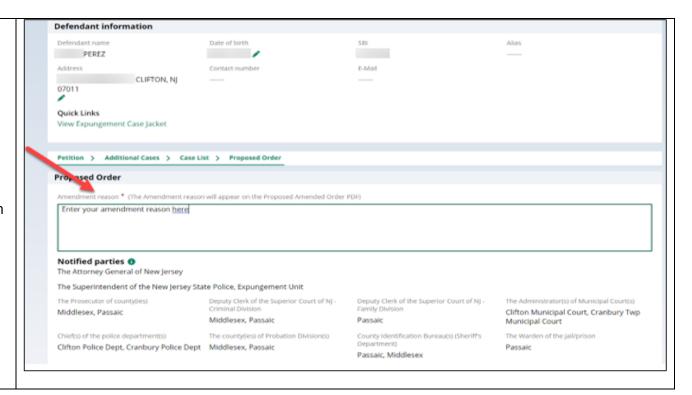

34. The new Amended Proposed Order PDF will also display the following:

- Amendment Reason
- Newly added cases and cases from last order
- Newly added notified Agencies and added Financial obligations/Restitution details
- Cases to be restored (when cases are removed from the original order to not be a part of the amended order

## PACIFICO & LAWRENCE

705 AMBOY AVE WOODBRIDGE, NJ 07095 PHONE: (732) 634-5550

IN THE MATTER OF THE EXPUNGEMENT OF THE CRIMINAL JUVENILE RECORDS OF PEREZ

## SUPERIOR COURT OF NEW JERSEY LAW DIVISION - CRIMINAL PART MIDDLESEX COUNTY

Expungement Docket #: XP-MID-23-000053

Civil Action

# PROPOSED AMENDED EXPUNGEMENT ORDER

THIS MATTER having been brought to the Court on behalf of
SBI\* number

IT IS on this \_\_\_\_\_ day of \_\_\_\_\_\_, ORDERED that the COURT's Order dated March 02,
2023, is AMENDED as follows:

HAVING FOUND that the requirements for an Expungement under N.J.S.A. 2052-1, if imp., have been satisfied, IT IS HEREBY ORDERED that the following cases, not contained in the Order of March 02, 2023, are to be expunged and the entities listed below shall remove from their records all information relating to the petitioner in the following cases:

(1) Petitioner was arrested/taken into custody on 03/01/2019 for:

Promis/Gazel case details
PAS-19-030036-001

Passaic County
19-03-63433-1, W-2019-000010-1602

N.J.S.A. 2C:40-18C VIOLATION OF PUBLIC HEALTH & SAFETY-SIGNIFI BODY INJURY -

(2) Petitioner was arrested/taken into custody on 03/05/2019 for:

ACS case details W-2019-000011-1602

N.J.S.A. 2C:29-9B(2) CONTEMPT - VIOLATE DOMESTIC VI - DEGREE D N.J.S.A. 2C:40-18B VIOLATION OF PUBLIC HEALTH/SAF - DEGREE 3

\*State Bureau of Identification (SBI)

DEGREE 4

Page: 1 of 6

Clifton City

35. When the Proposed
Amended Order is submitted,
there will be a case jacket entry
with attached document and
email notification is sent to the
filer.

| 03/08/2023 | PEREZ | $\bowtie$ | PROPOSED AMENDED ORDER returned by JOHN SAMUEL MYERS of MIDDLESEX COUNTY PROSECUTOR'S OFFICE re: PROPOSED AMENDED ORDER [XPN20236190]      | XPN20236193 | 03/08/2023 | 900052020   |
|------------|-------|-----------|----------------------------------------------------------------------------------------------------|-------------|------------|-------------|
| 03/08/2023 | PEREZ | 0 🖂       | REVISED AMENDED PROPOSED ORDER submitted by JOHN SAMUEL MYERS of RICARDO CAAMANO & ASSOCIATES PC                                           | XPN20236194 | 03/08/2023 | 900052020   |
| 03/08/2023 | PEREZ | $\bowtie$ | PROSECUTOR RESPONSE - OBJECTION by JOHN SAMUEL MYERS OF MIDDLESEX COUNTY PROSECUTOR'S OFFICE re: PROPOSED AMENDED ORDER [XPN20236194]      | XPN20236195 | 03/08/2023 | 900052020   |
| 03/08/2023 | PEREZ | 0         | PROSECUTOR RESPONSE LETTER submitted by JOHN SAMUEL MYERS of MIDDLESEX COUNTY PROSECUTOR'S OFFICE re: PROPOSED AMENDED ORDER [XPN20236194] | XPN20236196 | 03/08/2023 | 900052020   |
| 03/08/2023 | PEREZ | 0 🖂       | AMENDED ORDER GRANTED by JUDGE III, L CARTON of MIDDLESEX COUNTY CRIMINAL COURT re: PROPOSED AMENDED ORDER [XPN20236194]                   | XPN20236197 | 03/08/2023 | ashwin.alex |

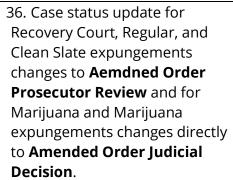

- If the Prosecutor objects/returns the petition back, the status will display as Amended Order Petitioner Response, a new case jacket entry will be added, and an email notification is sent to the filer.
- A granted Amended Order will have the status
   Amended Order Granted.
- If an amendment is denied by the court, it will revert to its previous granted status.
- An order can be amended multiple times.

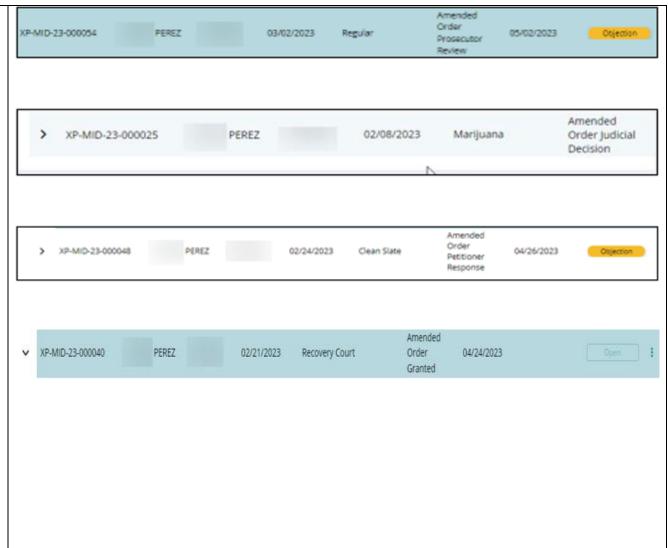

37. On the Expungement Home Page are three tiles: "In Progress Expungements", "Initiate Expungement" and "Case Representation" Click on "In Progress Expungements" to access your workbasket.

When a Private Attorney files an expungement for a case, by default, Attorney of Record is set upon case submission.

You can use Case Representation tile for the below scenarios:

- To associate yourself or assign any other attorney of your firm to a case.
- If Attorney is already set to any case which is not associated to your firm, you can also substitute yourself as an Attorney

Private Attorney can associate themselves or members of their firm to a petition. The following statuses can have an attorney of record updated:

- Pending Prosecutor Review
- Pending Petitioner Response

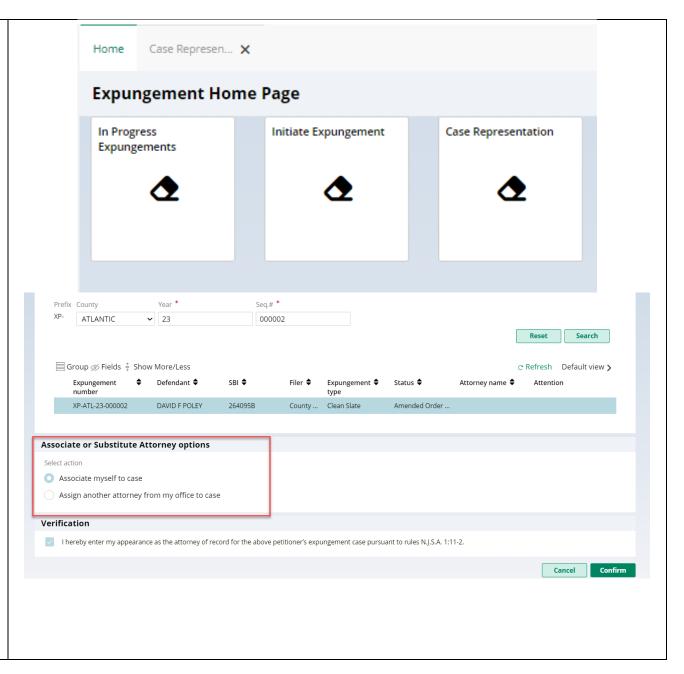

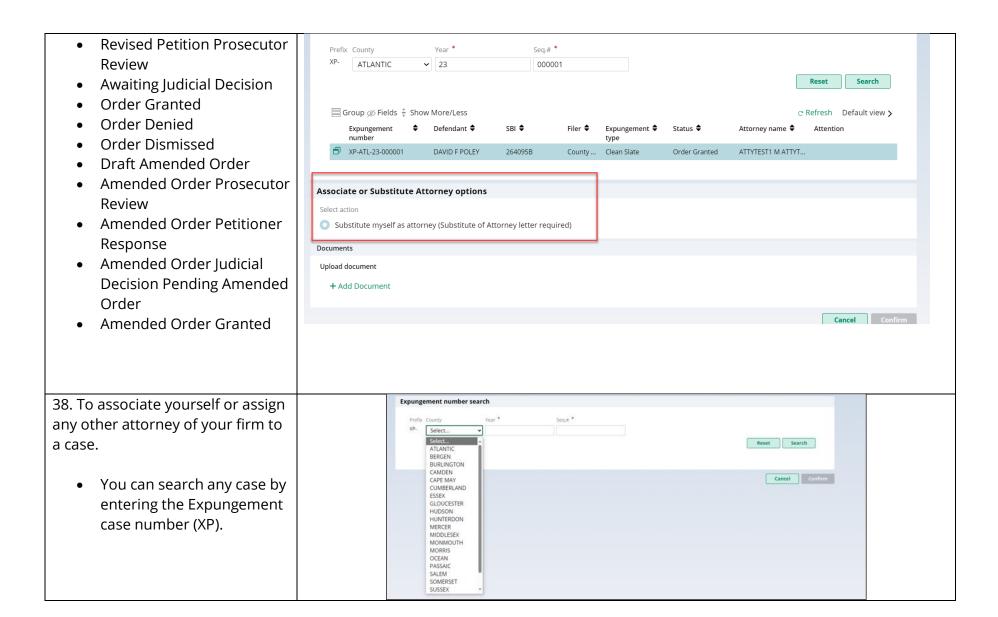

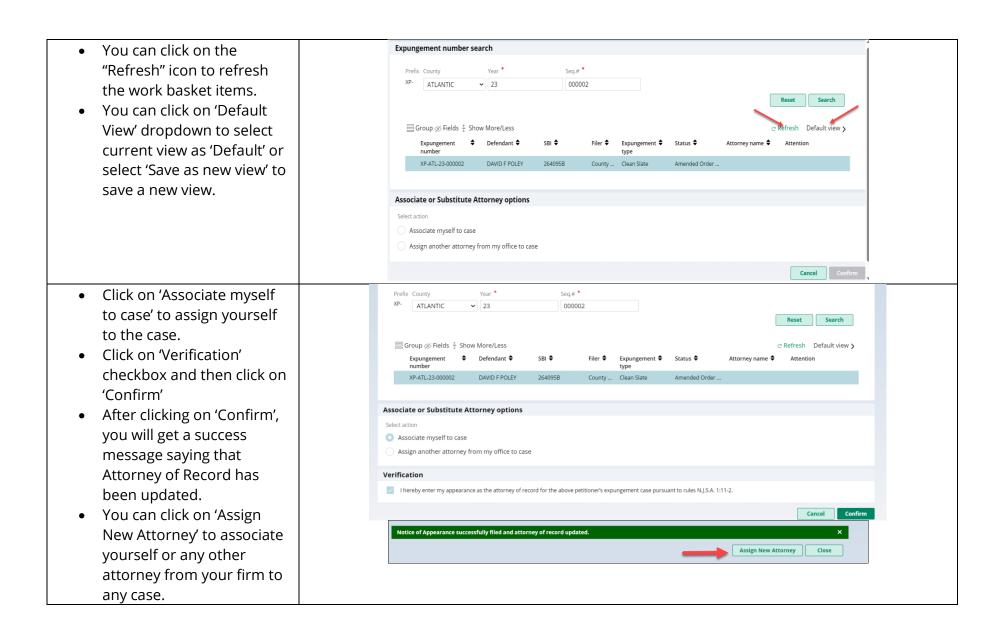

# 39. To assign another attorney from your firm:

- Click on 'Assign another attorney from my office to case'
- Select any attorney from the list
- You can navigate to subsequent pages to find specific attorney you want to assign
- Review the verification and click the checkbox to accept and then click on 'Confirm.'
- After clicking on 'Confirm', you will get a success message that Attorney of Record has been updated.
- You can click on 'Assign New Attorney' to associate yourself or any other attorney from your firm to another case.

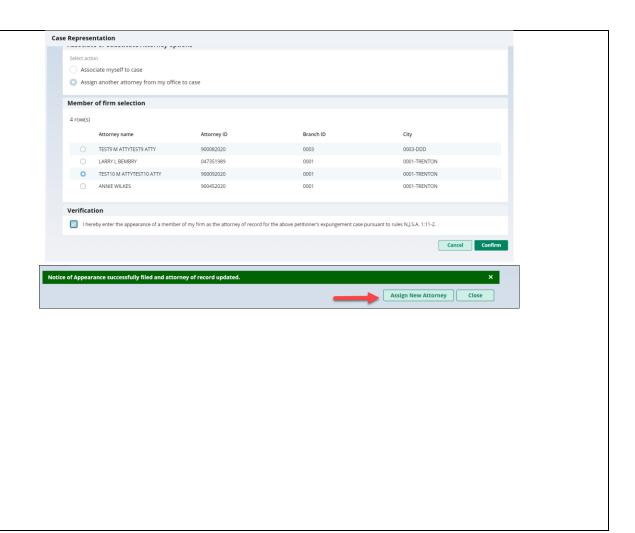

40. To substitute myself as Attorney: If an attorney of record is set, and the petition is not associated to the user's firm, the petition can be associated by clicking on the Substitute of Attorney button.

- Click on 'Substitute myself as attorney'
- Click on 'Add Document' to upload 'Substitute of Attorney' letter- a modal window will open up
- Click "Select file(s)" to browse the file explorer and find the file or drag and drop the desired file into the middle section with the paper clip.
- Enter the Filed Date and Document Type will always be 'Substitution of attorney letter' by default.
- Additionally, you can also put a short description of the type of document.
- Click on 'Verification' checkbox and then click on 'Confirm'
- After clicking on 'Confirm', you will get a success message saying that

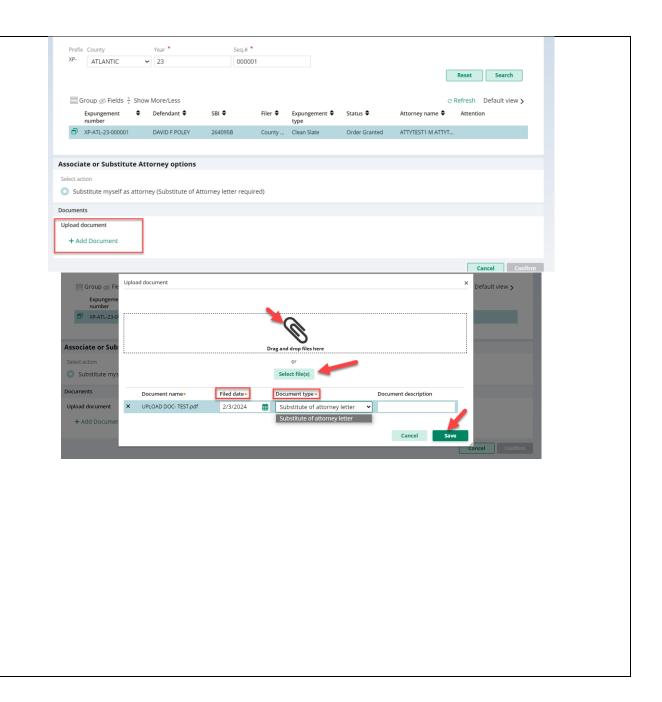

Attorney of Record has been substituted.
You can click on 'Assign New Attorney' to associate yourself or any other attorney from your firm or substitute yourself to any case.

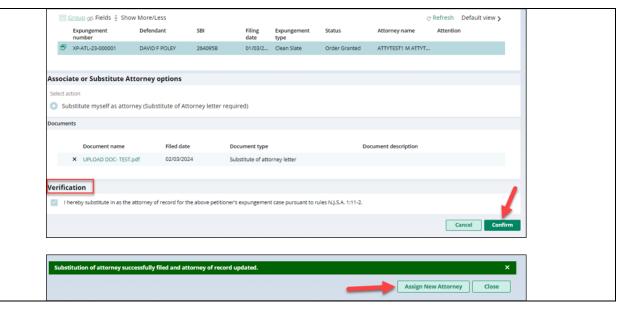

# 41. Case jacket entry for Association/Substitution of Attorney to any case

- To confirm
   Association/Substitution of
   Attorney to any case, you
   can navigate Case Jacket to
   check the case jacket entry
- You will also receive a notification email to confirm Association/Substitution of Attorney to any case.

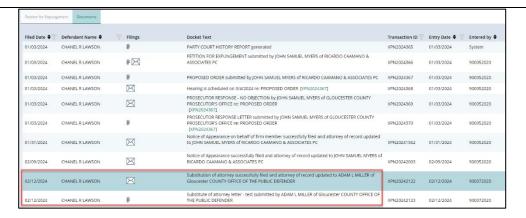

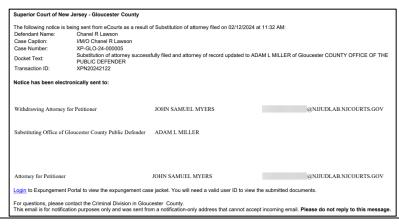